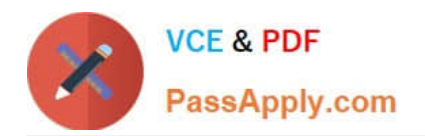

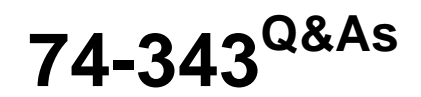

Managing Projects with Microsoft Project

# **Pass Microsoft 74-343 Exam with 100% Guarantee**

Free Download Real Questions & Answers **PDF** and **VCE** file from:

**https://www.passapply.com/74-343.html**

100% Passing Guarantee 100% Money Back Assurance

Following Questions and Answers are all new published by Microsoft Official Exam Center

**C** Instant Download After Purchase

**83 100% Money Back Guarantee** 

365 Days Free Update

800,000+ Satisfied Customers

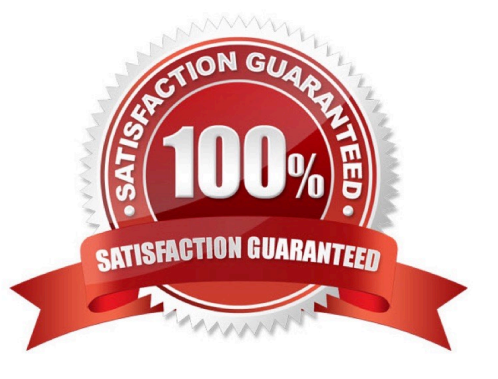

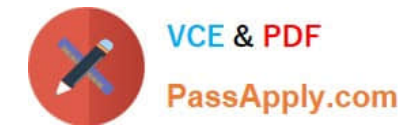

### **QUESTION 1**

You are a project manager for a company that is based in New York and London. The company uses Microsoft Project.

Teams from both offices are working together on a project. Since the two offices are located in different regions, the teams have separate company holiday schedules and working times.

You need to ensure that the effort for each resource and task is set up properly in the calendar.

You want to achieve this goal by using the least amount of time and effort.

What should you do?

A. Create a London calendar from the standard calendar and assign the London calendar as the project calendar.

B. Create a new base calendar for London that includes all of the London office\\'s company holidays and assign it to all London resources.

C. Manually edit each London resource\\'s calendar to add all of the London office\\'s company holidays.

D. Assign the 24-hour calendar to all tasks and select Scheduling ignores resource calendars.

#### Correct Answer: B

#### **QUESTION 2**

You are creating a schedule by using Microsoft Project. You enter the non-working days for the organization into the Standard calendar.

You need to save the updated calendar to use in future projects.

What should you do?

A. Use Project Information to change the Project calendar.

B. Use the Organizer to copy the Standard calendar to the Global template.

C. Use the Organizer to copy the Gantt Chart view to the Global template.

D. Use Change Working Time to copy the Standard calendar.

Correct Answer: B

References: https://support.office.com/en-us/article/Copy-reports-calendars-and-views-using-the-Organizer-78d9c687-b70f-4a20-86c5-e1c65c124261

#### **QUESTION 3**

You are evaluating a completed project by using Microsoft PPM.

You have displayed the Resource Sheet view and selected the Work table. In this project, the Custom Service Team

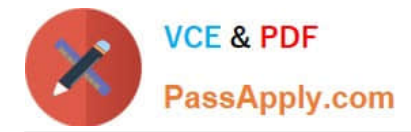

was responsible for 25 tasks.

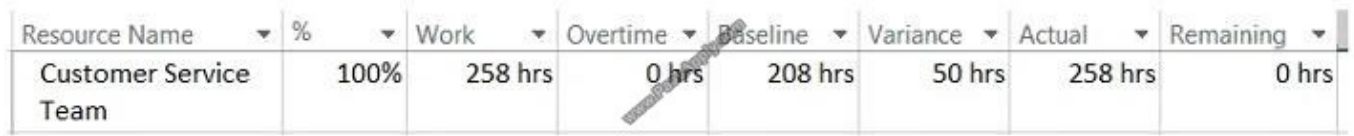

Use the drop-down menus to select the answer choice that answer each question.

# Hot Area:

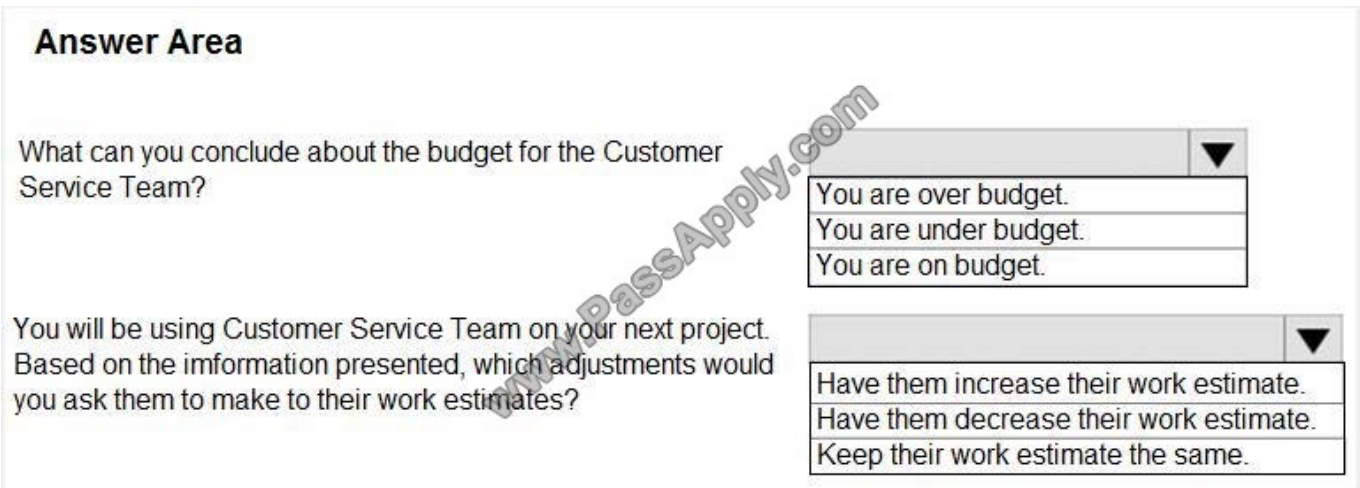

Correct Answer:

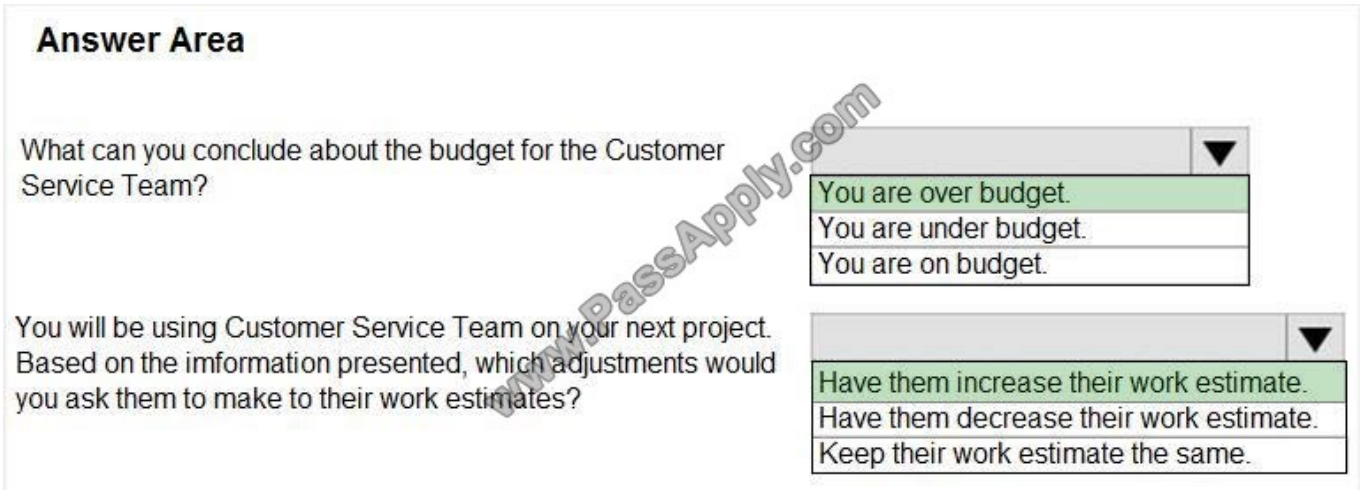

If the Work Variance field contains a negative number, less work is scheduled for the assignment than originally planned, as shown in the baseline. If the Work Variance field contains a positive number, more work is scheduled for the assignment than originally planned. If the Work Variance field contains zero, the scheduled amount of work is exactly as was planned.

References: https://support.office.com/en-gb/article/work-variance-fields-1bb45242-e32e-4c7f-a694-81bc2a9e9a74

https://ntrajkovski.com/2011/12/29/tracking-the-project-progress-with-using-different-tables/

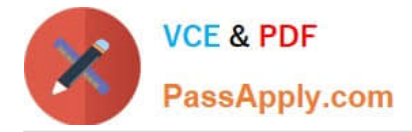

# **QUESTION 4**

You are an independent project manager who uses Project Professional 2013.

You are starting a new marketing campaign project for your own company. You want to use Project Professional 2013 to plan and manage this project. You have never worked with a marketing project, so you choose to start your project plan

with one of many templates available at the Microsoft Office website. You need to access the correct template.

Which three actions should you perform in sequence? (To answer, move the three appropriate actions from the list of actions to the answer area and arrange them in the correct order.)

Select and Place:

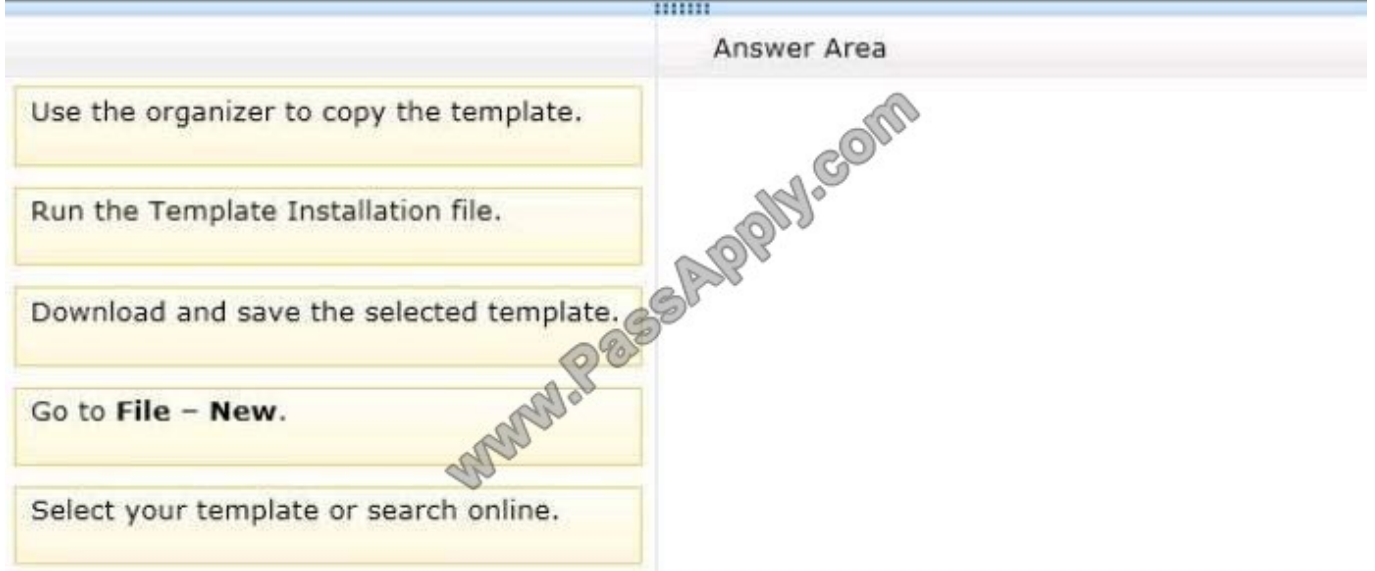

Correct Answer:

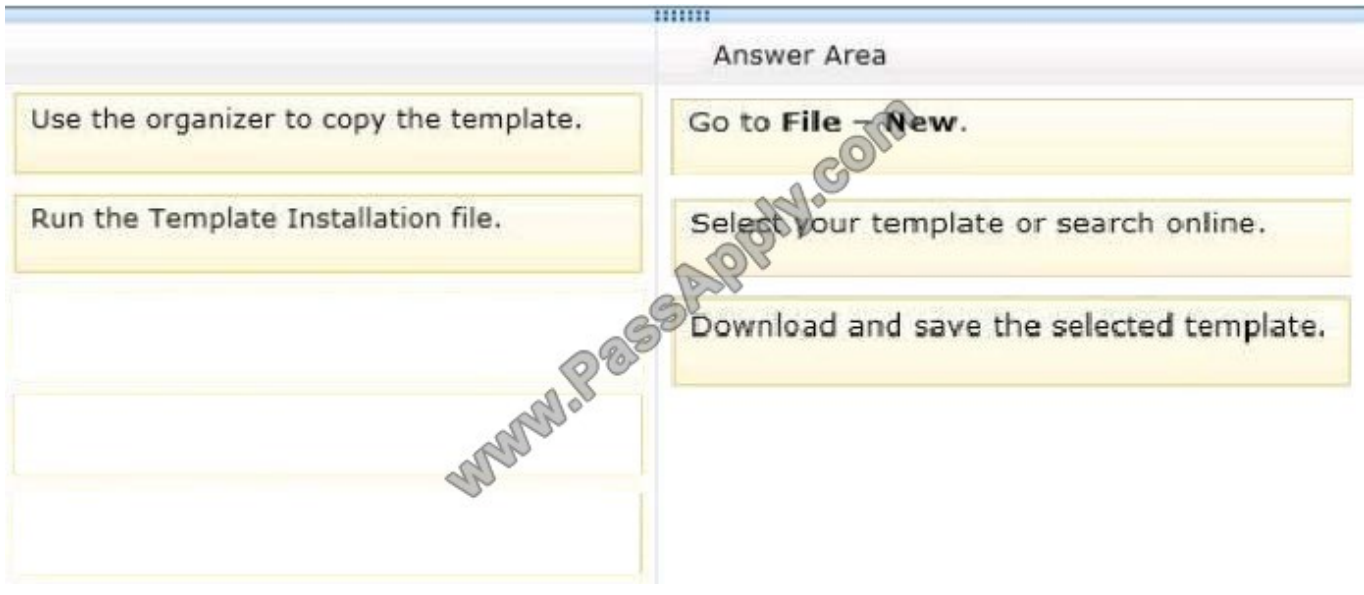

Note:

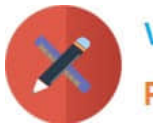

**VCE & PDF** PassApply.com

 $\sqrt{2}$ Software Development Plan-Tasks - Microsoft Project Preview 用 M  $\widehat{(\epsilon)}$ Will Kelly + Q C C New Info No Search online templates  $\mathsf{\alpha}$ Open Suggested searches: Business Construction Marketing Products Save Save A Print Shan Export  $C<sub>base</sub>$ **Blank Project** New from existing p. Accou SOFTWARE **DEVELOPMENT** → Option PLAN Get  $\begin{array}{l} \frac{\partial \ln \theta}{\partial \ln \ln \theta} \\ \frac{\partial \ln \theta}{\partial \ln \theta} \end{array}$  $\frac{1}{2}$ Started  $\frac{11.68\mu}{45.68\mu}$ Welcome to Project New Product Launch  $Com$ **Excial Construction** SOX COMPLIANCE & **TECHNOLOGY OPTIONS** SOX Compliance and Technology Market Research Schedule New Business Plan Residential  $N = 10$  $\frac{1}{2}$ **SIX SIGMA DMAIC CYCLI**  $\frac{1}{\sqrt{m}}$  $\begin{tabular}{|c|c|c|c|c|c|} \hline \hline 0.01 & 0.01 & 0.04 \\ \hline 0.02 & 0.02 & 0.08 \\ \hline 0.02 & 0.01 & 0.08 \\ \hline 0.02 & 0.01 & 0.01 \\ \hline \end{tabular}$  $m$ Lauri – machine<br>Lauri – machine<br>Midayi – machine E <mark>⊗</mark> **n**  $\sim$   $\sim$   $\approx$   $\approx$ 

\* Microsoft Project Professional 2013 includes an ever-growing library of Project templates on Office.com, a Microsoftowned Office online resource.

### **QUESTION 5**

Your organization uses Microsoft Project and records actual hours worked on the project.

You manage a small e-commerce website implementation project. One of your testers asks for assistance in completing a critical task, and you find two additional testing resources that can assist with executing the critical test cases.

The total estimated work for the effort-driven task is 100 hours. The original testing resource, Resource1, completes 25 hours of work on the task.

You need to add Resource2 and Resource3 to the task and split the remaining hours across all three resources now working on the task.

Which two actions should you perform? (Each correct answer presents part of the solution. Choose two.)

A. Open the Task Form and format it to show Work Details. Enter 25 hours of actual work for Resource1. Then save the changes.

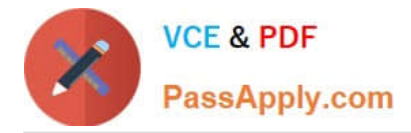

B. Open the Task Form and format it to show Work Details. Enter 75 hours of remaining work for the assigned resource. Then save the changes.

C. Assign Resource2 and Resource3 to the task. Then save the changes.

D. Open the Task Form and format it to show Work Details. Enter 33.33 hours of work for each resource. Then save the changes.

Correct Answer: AC

[74-343 PDF Dumps](https://www.passapply.com/74-343.html) [74-343 Study Guide](https://www.passapply.com/74-343.html) [74-343 Exam Questions](https://www.passapply.com/74-343.html)

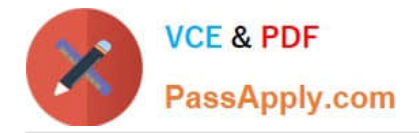

To Read the Whole Q&As, please purchase the Complete Version from Our website.

# **Try our product !**

100% Guaranteed Success 100% Money Back Guarantee 365 Days Free Update Instant Download After Purchase 24x7 Customer Support Average 99.9% Success Rate More than 800,000 Satisfied Customers Worldwide Multi-Platform capabilities - Windows, Mac, Android, iPhone, iPod, iPad, Kindle

We provide exam PDF and VCE of Cisco, Microsoft, IBM, CompTIA, Oracle and other IT Certifications. You can view Vendor list of All Certification Exams offered:

# https://www.passapply.com/allproducts

# **Need Help**

Please provide as much detail as possible so we can best assist you. To update a previously submitted ticket:

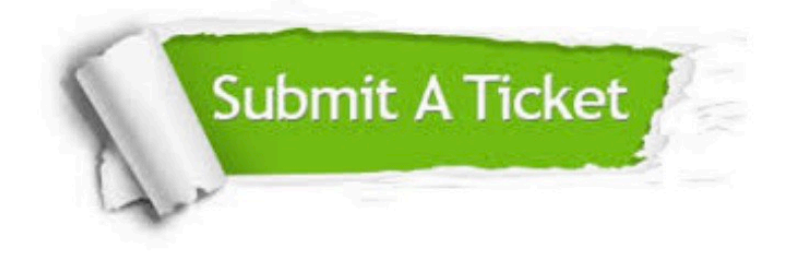

#### **One Year Free Update**

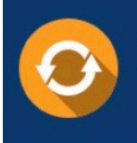

Free update is available within One fear after your purchase. After One Year, you will get 50% discounts for updating. And we are proud to .<br>poast a 24/7 efficient Customer Support system via Email

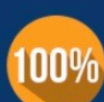

**Money Back Guarantee** 

To ensure that you are spending on quality products, we provide 100% money back guarantee for 30 days from the date of purchase

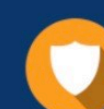

#### **Security & Privacy**

We respect customer privacy. We use McAfee's security service to provide you with utmost security for vour personal information & peace of mind.

Any charges made through this site will appear as Global Simulators Limited. All trademarks are the property of their respective owners. Copyright © passapply, All Rights Reserved.